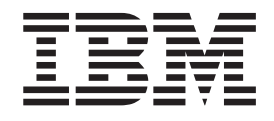

# Manual de Remoção e Substituição de Equipamento Tipos 8143, 8144, 8146 Tipos 8422, 8423, 8427

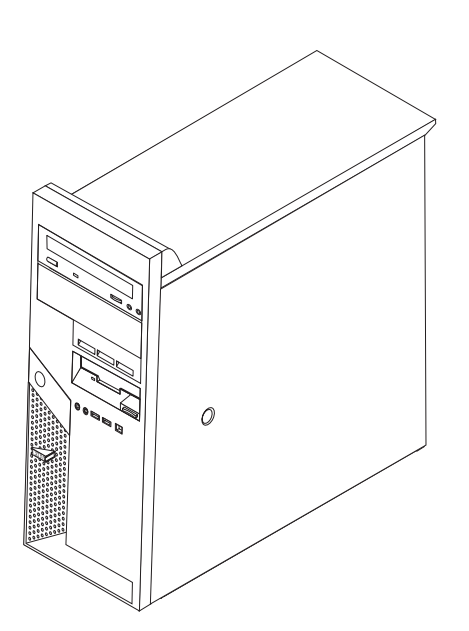

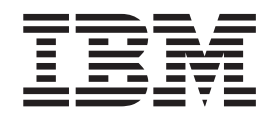

# Manual de Remoção e Substituição de Equipamento Tipos 8143, 8144, 8146 Tipos 8422, 8423, 8427

**Primeira edição (Abril de 2004)**

**© Copyright International Business Machines Corporation 2004. Todos os direitos reservados.**

## **Índice**

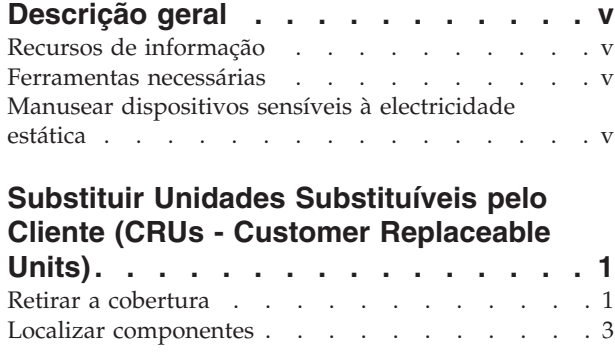

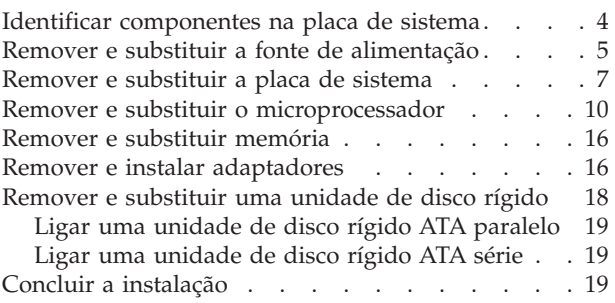

## <span id="page-6-0"></span>**Descrição geral**

Este manual contém instruções sobre como remover e substituir as seguintes Unidades Substituíveis pelo Cliente (CRUs):

- v Fonte de alimentação
- Placa de sistema
- Microprocessador
- Unidade de disco rígido
- Memória

### **Recursos de informação**

O *Manual de Consulta Rápida* fornecido com o seu computador faculta informações sobre a instalação do computador, inicialização do sistema operativo, resolução de problemas e informações especiais.

O Access IBM fornece uma ligação a informações adicionais sobre o computador. Faça clique em **Iniciar** →**Access IBM**.

Se tiver acesso à Internet, poderá obter os manuais mais recentes relativos ao computador a partir da World Wide Web. Para aceder a estas informações, defina o seguinte endereço no browser:

http://www.ibm.com/pc/support

Indique o tipo e o número do modelo da máquina no campo **Quick Path** e faça clique em **Go**.

### **Ferramentas necessárias**

Para instalar algumas opções no computador, poderá ser necessário utilizar uma chave de parafusos de lâmina achatada ou Phillips. Para a instalação ou remoção de determinadas opções, é possível que tenha de utilizar ferramentas adicionais. Consulte as instruções fornecidas com a opção.

#### **Manusear dispositivos sensíveis à electricidade estática**

A electricidade estática, embora inofensiva para o ser humano, pode causar graves danos nos componentes e opções do computador.

Ao instalar uma opção, *não* abra o respectivo invólucro de protecção anti-estática até receber instruções nesse sentido.

Ao manusear opções e outros componentes do computador, para evitar danificá-los por exposição a electricidade estática, tome as seguintes precauções:

- v Limite os seus movimentos. Estes podem fazer aumentar a electricidade estática à sua volta.
- v Manuseie sempre os componentes com cuidado. Segure nos adaptadores e módulos de memória, pegando pelas extremidades. Não toque em quaisquer circuitos expostos.
- v Impeça terceiros de tocar nos componentes.
- v Ao instalar uma nova opção, encoste o respectivo invólucro de protecção anti-estática a uma das tampas metálicas de ranhura de expansão ou a qualquer outra superfície metálica, não pintada, do computador durante, pelo menos, dois segundos. Este procedimento reduz a electricidade estática do invólucro e do próprio corpo.
- v Sempre que possível, retire a opção e instale-a directamente no computador, sem a pousar. Quando tal não for possível, coloque o invólucro de protecção anti-estática da opção sobre uma superfície uniforme e plana e, em seguida, pouse a opção sobre o mesmo.
- v Não coloque a opção sobre a cobertura do computador ou qualquer outra superfície metálica.

## <span id="page-8-0"></span>**Substituir Unidades Substituíveis pelo Cliente (CRUs - Customer Replaceable Units)**

**Atenção**

Não abra nem tente efectuar quaisquer reparações no computador antes de ler atentamente a secção "Informações importantes sobre segurança" do *Manual de Consulta Rápida* fornecido com o computador. Caso já não possua esta cópia do *Manual de Consulta Rápida*, poderá obter uma versão online a partir do Web site da IBM no endereço http://www.ibm.com/pc/support.

## **Retirar a cobertura**

**Importante**

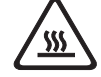

**Desligue a alimentação do computador e aguarde entre 3 e 5 minutos para permitir o arrefecimento do computador antes de abrir a cobertura.**

Para remover a cobertura:

- 1. Encerre o sistema operativo, remova quaisquer suportes de dados (disquetes, CDs ou bandas) das respectivas unidades e desligue a alimentação do computador e de todos os dispositivos a ele ligados.
- 2. Desligue todos os cabos de alimentação das tomadas eléctricas.
- 3. Desligue todos os cabos que se encontrem ligados ao computador. Este procedimento inclui cabos de alimentação, cabos de E/S (entrada/saída) e outros.
- 4. Remova quaisquer dispositivos de bloqueio, tais como um cadeado ou fecho Kensington, que fixem a cobertura.

5. Prima o botão da cobertura, localizado no painel lateral direito, faça deslizar a cobertura para trás e remova-a, levantando-a.

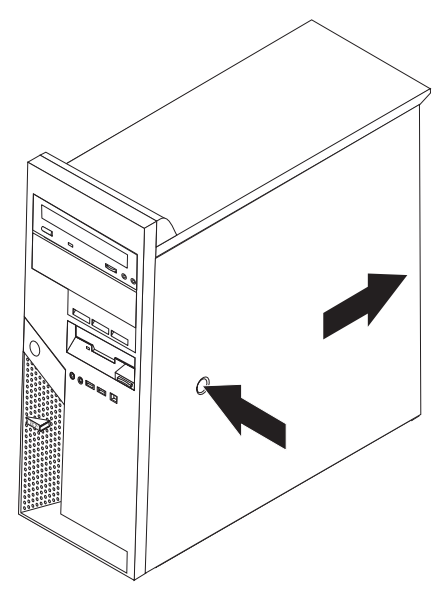

## <span id="page-10-0"></span>**Localizar componentes**

A figura seguinte ilustra a localização dos diversos componentes do computador.

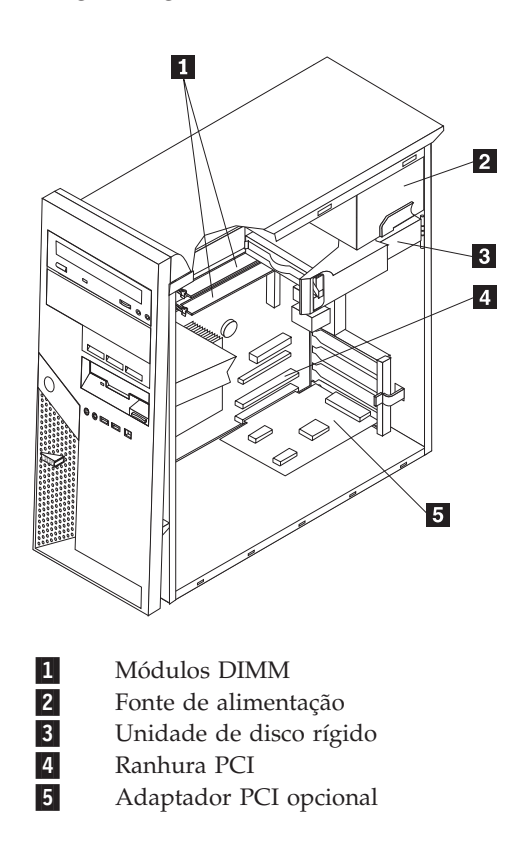

## <span id="page-11-0"></span>**Identificar componentes na placa de sistema**

A placa de sistema (também designada por *planar* ou *motherboard*) constitui a placa de circuitos principal do computador. Faculta funções básicas do computador e suporta uma grande variedade de dispositivos instalados de origem pela IBM ou posteriormente pelo utilizador.

A figura seguinte ilustra a localização dos componentes na placa de sistema.

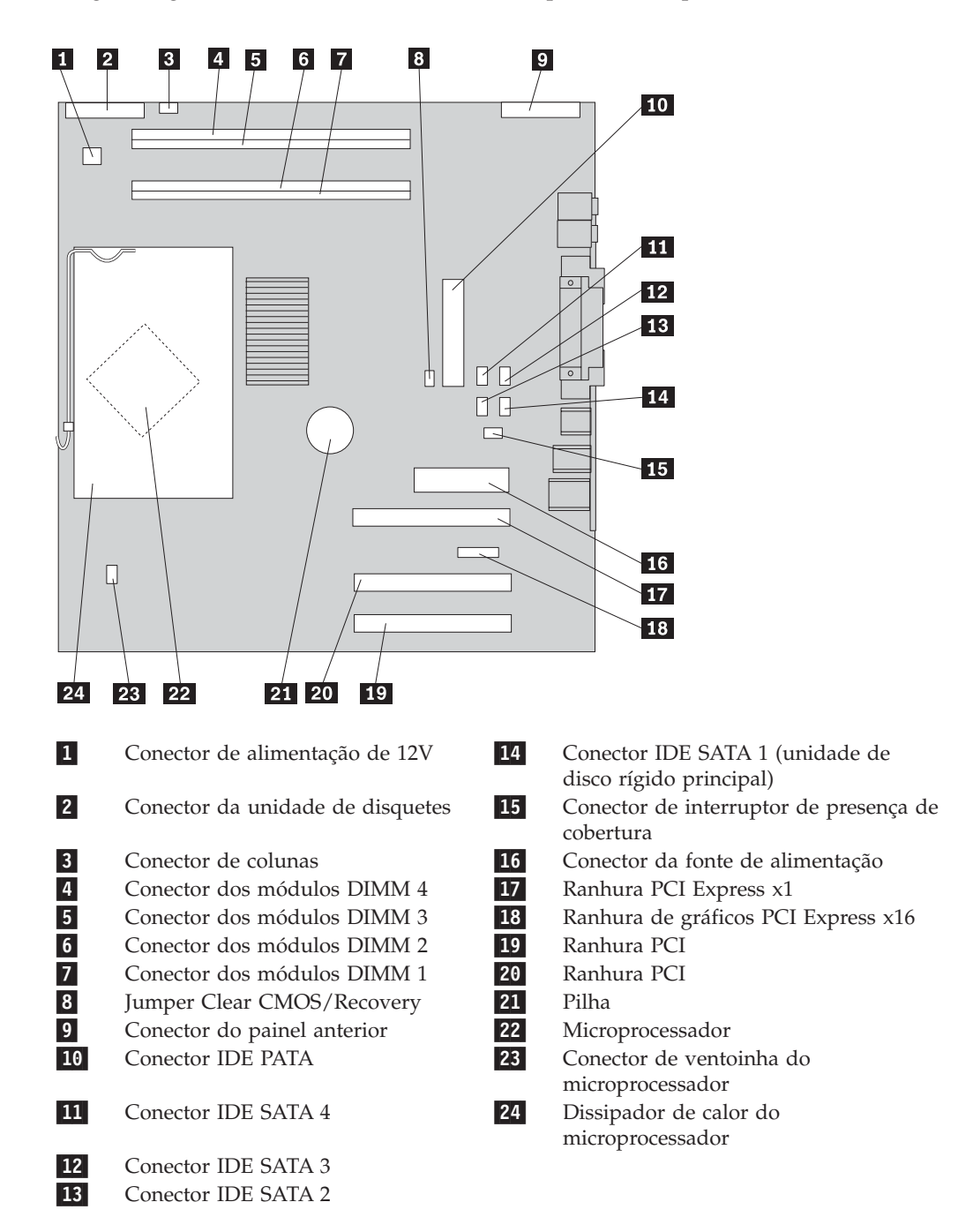

## <span id="page-12-0"></span>**Remover e substituir a fonte de alimentação**

#### **Atenção**

Não abra nem tente efectuar quaisquer reparações no computador antes de ler atentamente a secção "Informações importantes sobre segurança" do *Manual de Consulta Rápida* fornecido com o computador. Caso já não possua esta cópia do *Manual de Consulta Rápida*, poderá obter uma versão online a partir do Web site da IBM no endereço http://www.ibm.com/pc/support.

Para remover e substituir a fonte de alimentação, será necessário utilizar uma chave de fendas.

- 1. Remova a cobertura. Consulte a secção "Retirar a [cobertura"](#page-8-0) na página 1.
- 2. Prima a alavanca de desbloqueio e rode a unidade de disco rígido para fora utilizando a pega azul **1** para permitir o acesso às ligações de cabos da fonte de alimentação.

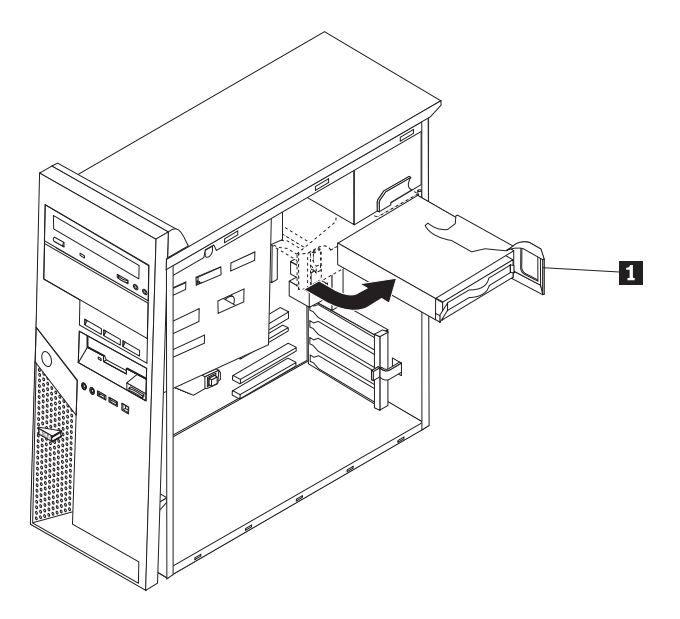

**Nota:** Ao desligar os cabos da fonte de alimentação, tenha em atenção a localização de cada conector.

- 3. Desligue o cabo da fonte de alimentação ligado a cada uma das unidades.
- 4. Desligue os cabos da fonte de alimentação ligados à placa de sistema.
- 5. Remova os parafusos da parte posterior da estrutura que fixa a fonte de alimentação.

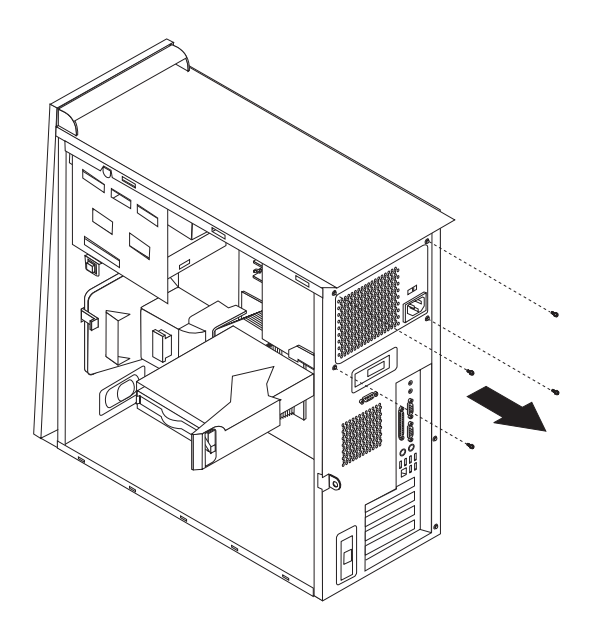

6. Exerça alguma pressão sobre a peça de fixação metálica e remova a fonte de alimentação do computador.

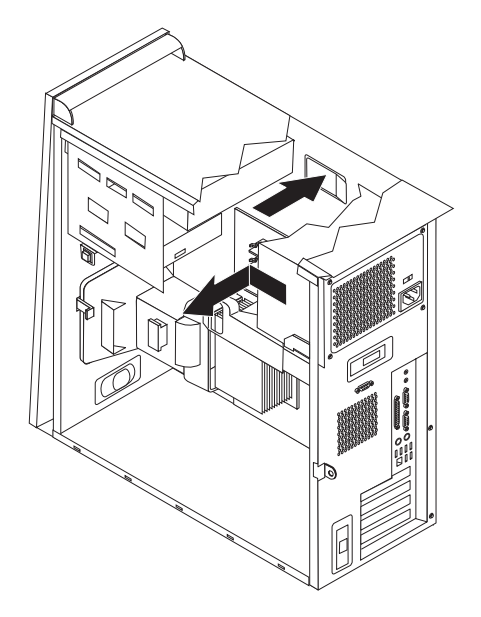

7. Instale a nova fonte de alimentação na estrutura de modo a que os orifícios para os parafusos da fonte de alimentação e da estrutura fiquem alinhados.

**Nota:** Utilize apenas os parafusos fornecidos pela IBM.

- 8. Instale e aperte os quatro parafusos na parte posterior da estrutura que fixa a fonte de alimentação.
- 9. Volte a ligar os conectores da fonte de alimentação à placa de sistema.
- 10. Volte a ligar o conector da fonte de alimentação a cada uma das unidades.
- 11. Rode a unidade de disco rígido para o interior até encaixar na posição.
- 12. Certifique-se de que todos os componentes foram correctamente reinstalados e de que não deixou quaisquer ferramentas ou parafusos soltos no interior do computador.
- 13. Para terminar a instalação, consulte a secção "Concluir a [instalação"](#page-26-0) na página [19.](#page-26-0)

## <span id="page-14-0"></span>**Remover e substituir a placa de sistema**

#### **Atenção**

Não abra nem tente efectuar quaisquer reparações no computador antes de ler atentamente a secção "Informações importantes sobre segurança" do *Manual de Consulta Rápida* fornecido com o computador. Caso já não possua esta cópia do *Manual de Consulta Rápida*, poderá obter uma versão online a partir do Web site da IBM no endereço http://www.ibm.com/pc/support.

Para remover e substituir a placa de sistema, execute os seguintes procedimentos:

- 1. Desligue a alimentação do computador para permitir o respectivo arrefecimento durante uma hora.
- 2. Remova a cobertura. Consulte a secção "Retirar a [cobertura"](#page-8-0) na página 1.
- 3. Apoie o computador sobre o respectivo painel lateral.
- 4. Tome nota correctamente da localização de todas as ligações de cabos na placa de sistema. Será necessário proceder à respectiva ligação correcta durante a instalação de uma nova placa de sistema.

**Nota:** Tome nota do percurso dos cabos. É importante passar os cabos do mesmo modo que na instalação de uma nova placa de sistema.

- 5. Desligue todos cabos ligados à placa de sistema. Consulte a secção ["Identificar](#page-11-0) [componentes](#page-11-0) na placa de sistema" na página 4 para localizar os cabos.
- 6. Remova a grelha deflectora, premindo a patilha e puxando a grelha deflectora para cima.

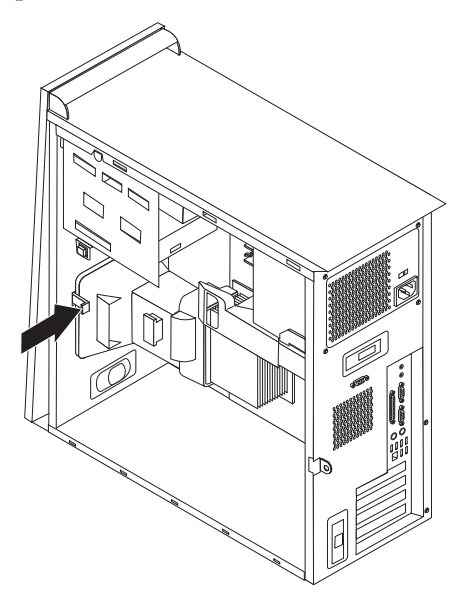

7. Remova os parafusos **1** a **7**, e remova a placa de sistema.

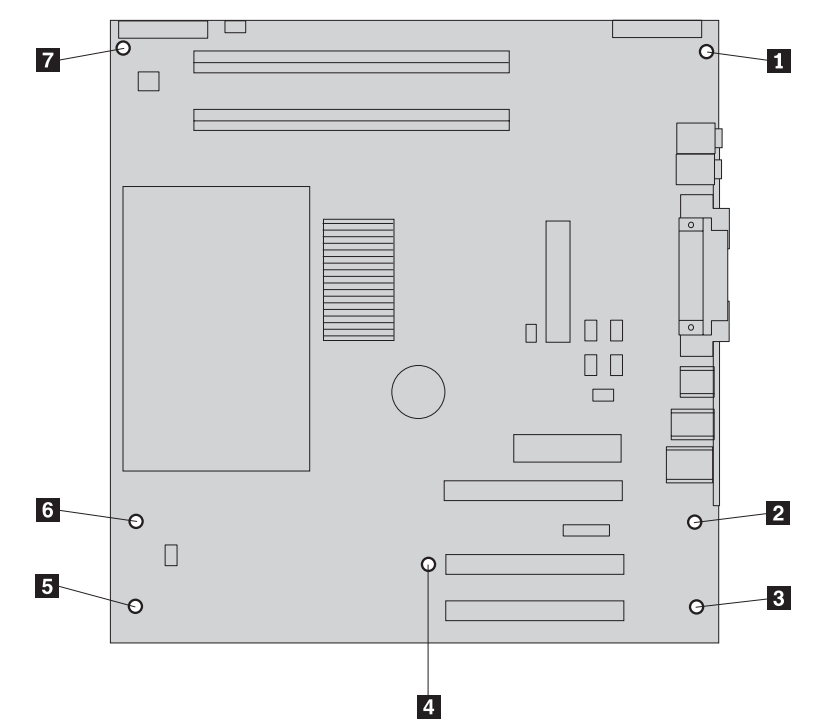

- 8. Coloque a placa de sistema a substituir junto da nova placa de sistema numa superfície limpa e plana.
- 9. Remova o microprocessador da placa de sistema a substituir para a nova placa de sistema. Consulte a secção ["Remover](#page-17-0) e substituir o [microprocessador"](#page-17-0) na página 10. Regresse a esta secção após a instalação do microprocessador.
- 10. Remova todas as placas adaptadoras da placa de sistema a substituir. Consulte a secção "Remover e instalar [adaptadores"](#page-23-0) na página 16.
- 11. Remova toda a memória da placa de sistema a substituir para a nova placa de sistema. Consulte a secção ["Remover](#page-23-0) e substituir memória" na página 16.

12. Instale a nova placa de sistema na estrutura do computador, alinhando as quatro ranhuras da placa metálica na parte inferior da placa de sistema com as patilhas na estrutura.

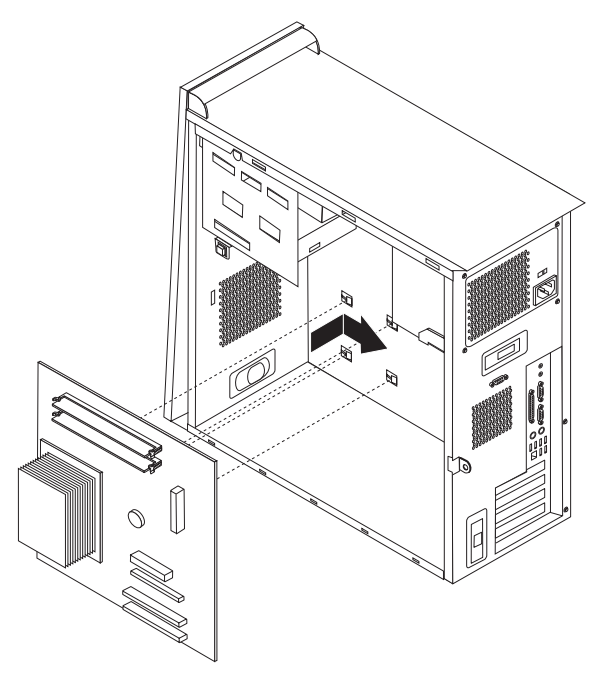

#### **Importante**

Se a placa metálica não estiver correctamente alinhada ao instalar os parafusos, poderá danificar a placa de sistema.

- 13. Alinhe os sete orifícios para parafusos e instale os parafusos.
- 14. Instale todas as placas de adaptador na nova placa de sistema. Consulte a secção "Remover e instalar [adaptadores"](#page-23-0) na página 16.
- 15. Instale a grelha deflectora, alinhando as patilhas com os orifícios na estrutura. Certifique-se de que passa o cabo através da ranhura na parte lateral da grelha deflectora.
- 16. Volte a ligar todos os cabos que tenham sido desligados da placa de sistema. Certifique-se de que passou todos os cabos correctamente. Consulte secção "Identificar [componentes](#page-11-0) na placa de sistema" na página 4 para obter informações sobre as localizações dos cabos.
- 17. Para terminar a instalação, consulte a secção "Concluir a [instalação"](#page-26-0) na página [19.](#page-26-0)

## <span id="page-17-0"></span>**Remover e substituir o microprocessador**

#### **Atenção**

Não abra nem tente efectuar quaisquer reparações no computador antes de ler atentamente a secção "Informações importantes sobre segurança" do *Manual de Consulta Rápida* fornecido com o computador. Caso já não possua esta cópia do *Manual de Consulta Rápida*, poderá obter uma versão online a partir do Web site da IBM no endereço http://www.ibm.com/pc/support.

#### **Importante**

Encerre o sistema e desligue a alimentação do computador no mínimo uma hora antes de remover o microprocessador, de forma a permitir o arrefecimento da interface térmica entre o microprocessador e o dissipador de calor.

Ao receber um novo microprocessador, receberá igualmente um novo dissipador de calor e uma caneta a vácuo. É necessário substituir o dissipador de calor, bem como o microprocessador. Se utilizar o dissipador de calor antigo com o novo microprocessador, poderá provocar o sobreaquecimento e o encerramento esporádico do computador.

#### **Importante**

Evite manusear o microprocessador com as mãos e evite tocar nos contactos do microprocessador. Utilize a caneta a vácuo para remover e instalar o microprocessador. Se for necessário tocar no microprocessador, toque apenas nas partes laterais.

Para remover o microprocessador, execute os seguintes procedimentos:

- 1. Desligue a alimentação do computador para permitir o respectivo arrefecimento durante uma hora.
- 2. Abra a cobertura. Consulte a secção "Retirar a [cobertura"](#page-8-0) na página 1.
- 3. Apoie o computador sobre o respectivo painel lateral.

4. Remova a grelha deflectora, premindo a patilha e puxando a grelha deflectora para cima.

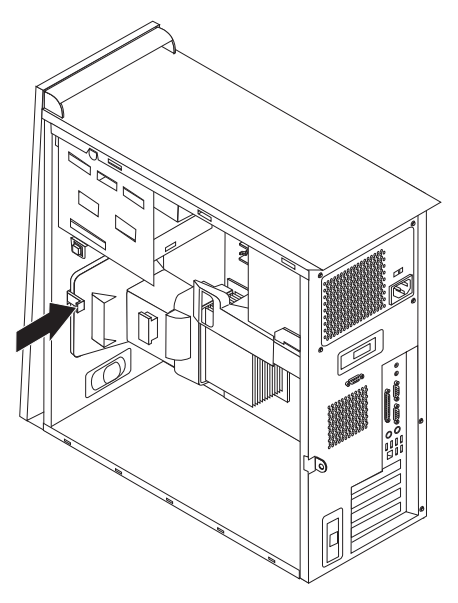

- 5. Desligue o cabo da ventoinha da placa de sistema. Tenha em atenção a localização do cabo na placa de sistema.
- 6. Solte a alavanca 1 que fixa o dissipador de calor do microprocessador 2.

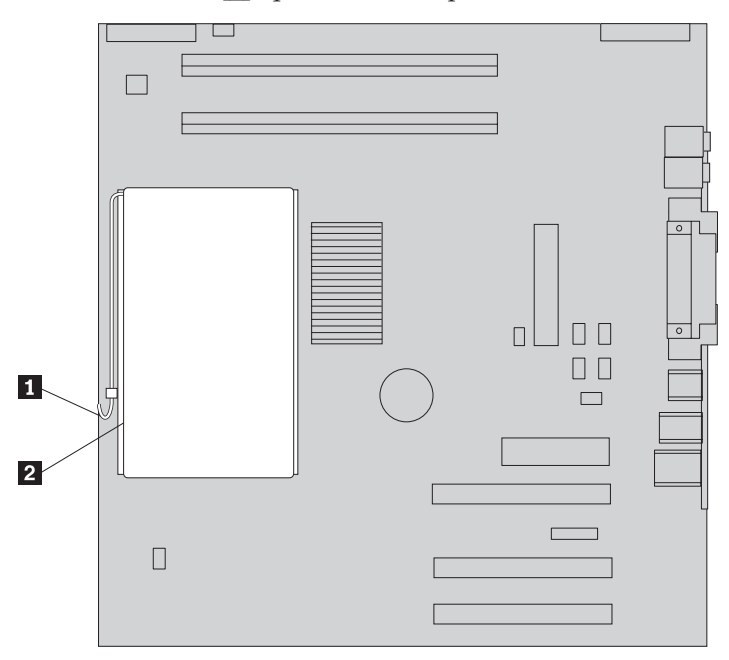

- 7. Remova o dissipador de calor:
	- v Se estiver a substituir o microprocessador por um novo, utilize o novo dissipador de calor.

#### **Nota**

Se utilizar o dissipador de calor antigo com o novo microprocessador, poderá provocar o sobreaquecimento e o encerramento esporádico do computador.

- v Se não estiver a substituir o microprocessador, coloque o dissipador de calor sobre o respectivo painel lateral, sobre uma superfície limpa e plana, de forma a que a interface térmica na parte inferior do dissipador de calor não fique em contacto com a superfície.
- 8. Solte a alavanca 2 que fixa o microprocessador 1 e rode a peça de fixação do microprocessador **3** para a posição de abertura.

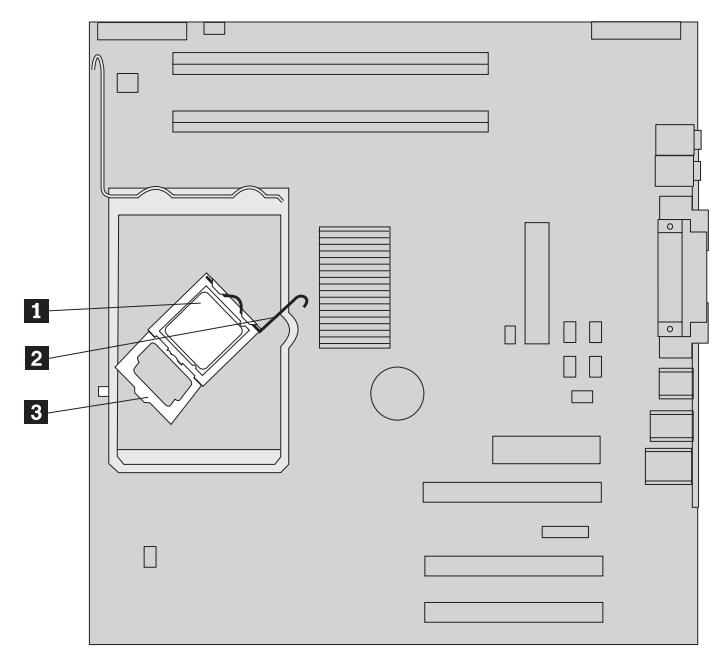

9. Execute um dos seguintes procedimentos:

#### **Atenção**

Não toque nos contactos dourados na parte inferior do microprocessador. Se for necessário tocar no microprocessador, toque apenas nas partes laterais.

• Se estiver a substituir o microprocessador **2**, solte a tampa preta **3**, mas não a retire. Utilize a caneta a vácuo para pegar no novo microprocessador 1 e retire a tampa preta que protege os contactos do microprocessador. Coloque a tampa preta no microprocessador antigo.

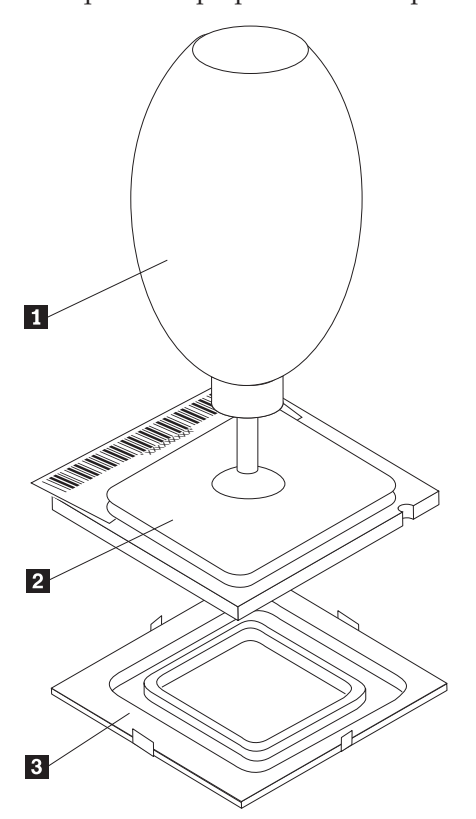

v Se estiver a instalar um microprocessador da placa de sistema antiga na nova placa de sistema, utilize a caneta a vácuo **1** para pegar no microprocessador.

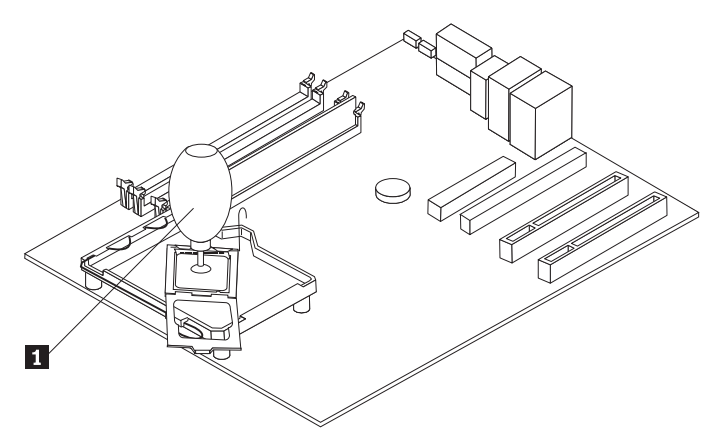

10. Tenha em atenção a orientação dos entalhes **1** no microprocessador. Esta informação é importante para voltar a instalar o microprocessador na placa de sistema.

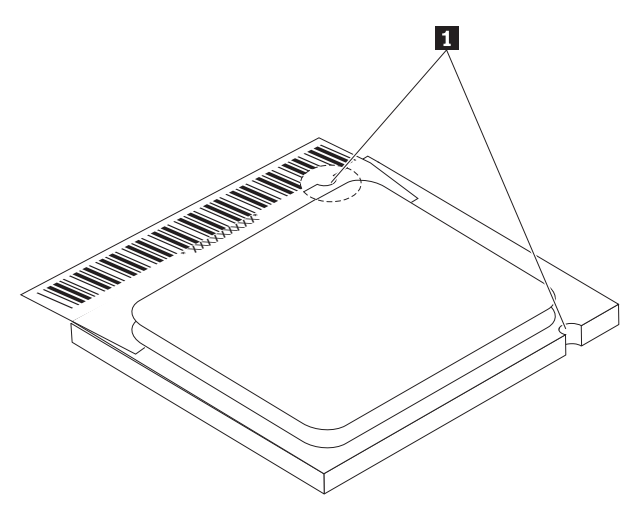

- 11. Alinhe os entalhes **1** no microprocessador com as patilhas na ranhura do microprocessador.
- 12. Instale o microprocessador, inserindo-o na vertical na ranhura.

#### **Importante**

Para evitar danificar os pinos do microprocessador, não incline o microprocessador ao encaixá-lo na ranhura.

- 13. Rode a placa de fixação 3 e feche a alavanca para fixar o microprocessador 1 na posição correcta. Certifique-se de que bloqueia a patilha de fixação 3 ao instalar o microprocessador.
	- v Se estiver a substituir a placa de sistema, a placa de fixação será coberta por uma tampa preta. Uma vez estando o microprocessador instalado na posição correcta, retire esta tampa. Coloque esta tampa na placa de fixação da placa de sistema antiga.

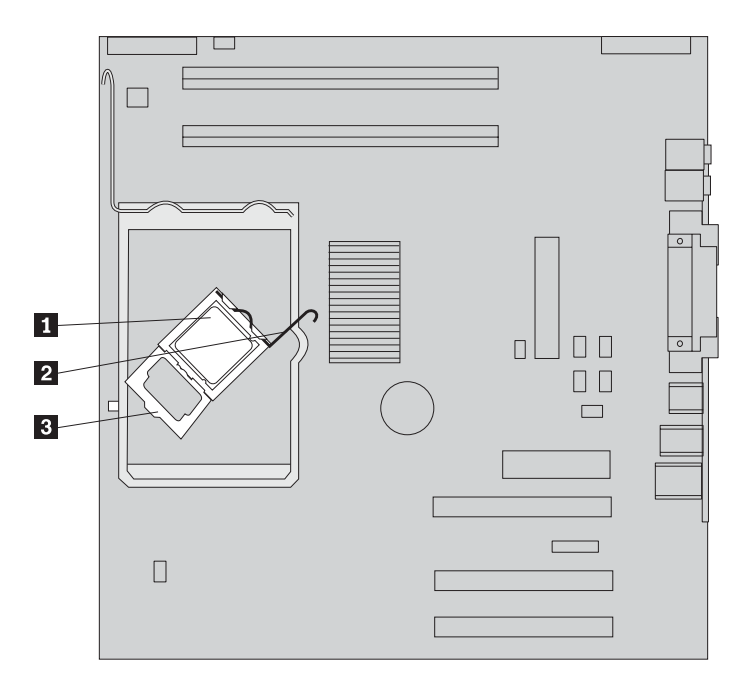

- 14. Execute um dos seguintes procedimentos:
	- v Se tiver substituído o microprocessador, coloque o novo dissipador de calor no microprocessador e baixe a alavanca para a posição de bloqueio.

**Nota**

Se utilizar o dissipador de calor antigo com o novo microprocessador, poderá provocar o sobreaquecimento e o encerramento esporádico do computador.

- v Se estiver apenas a substituir a placa de sistema, instale o dissipador de calor original no microprocessador e baixe a pega para a posição de bloqueio. Regresse ao procedimento da placa de sistema.
- 15. Instale a grelha deflectora, alinhando as patilhas com os orifícios na estrutura. Certifique-se de que passa o cabo através da ranhura na parte lateral da grelha deflectora.
- 16. Ligue o cabo da ventoinha na placa de sistema.
- 17. Execute um dos seguintes procedimentos:
	- v Se estiver apenas a substituir o microprocessador, consulte a secção "Concluir a [instalação"](#page-26-0) na página 19.
	- v Se estiver a instalar uma nova placa de sistema, regresse ao procedimento da placa de sistema.

## <span id="page-23-0"></span>**Remover e substituir memória**

#### **Atenção**

Não abra nem tente efectuar quaisquer reparações no computador antes de ler atentamente a secção "Informações importantes sobre segurança" do *Manual de Consulta Rápida* fornecido com o computador. Caso já não possua esta cópia do *Manual de Consulta Rápida*, poderá obter uma versão online a partir do Web site da IBM no endereço http://www.ibm.com/pc/support.

Para remover e substituir a memória:

- 1. Remova a cobertura. Consulte a secção "Retirar a [cobertura"](#page-8-0) na página 1.
- 2. Localize os conectores dos módulos DIMM. Consulte a secção ["Localizar](#page-10-0) [componentes"](#page-10-0) na página 3.
- 3. Abra os grampos de retenção.

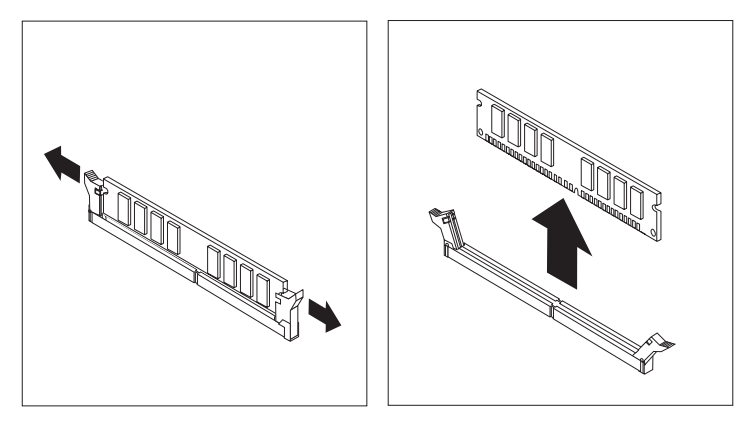

4. Certifique-se de que a ranhura do módulo DIMM **1** se encontra correctamente alinhada com a ranhura de conectores **2** na placa de sistema. Encaixe ou introduza o módulo DIMM na vertical no conector, até os grampos de retenção fecharem.

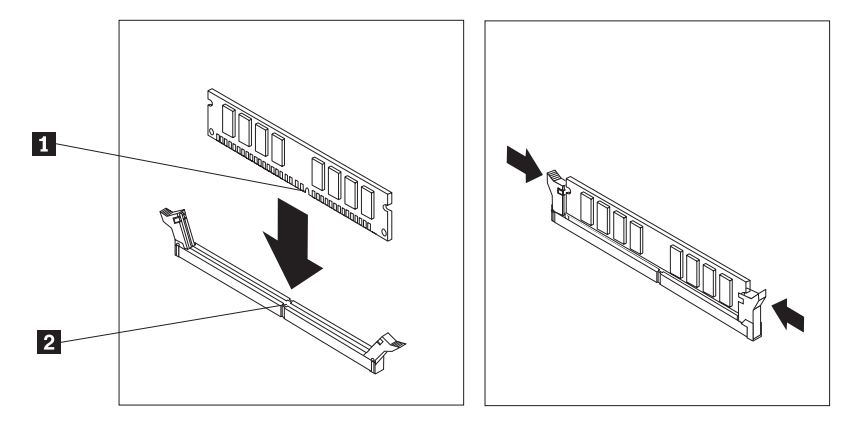

5. Para terminar a instalação, consulte a secção "Concluir a [instalação"](#page-26-0) na página [19.](#page-26-0)

## **Remover e instalar adaptadores**

Para remover um adaptador:

1. Remova a cobertura. Consulte a secção "Retirar a [cobertura"](#page-8-0) na página 1.

2. Abra o trinco da cobertura de ranhura de adaptador e remova a cobertura da ranhura de expansão apropriada.

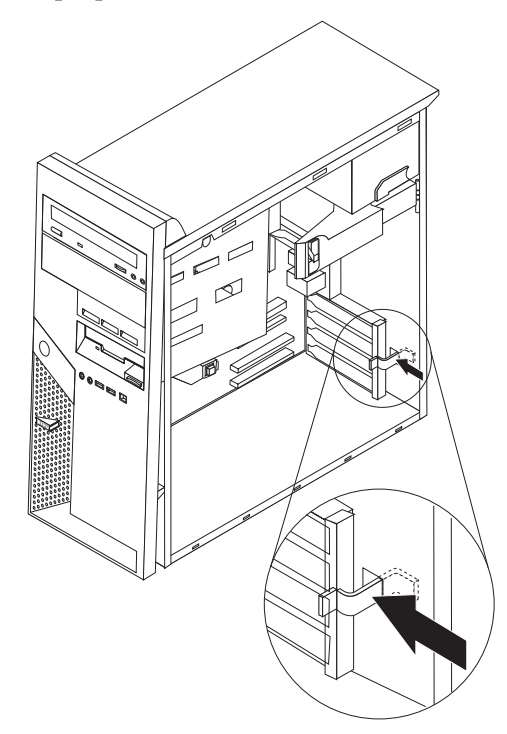

- 3. Remova o adaptador da placa de sistema antiga.
- 4. Instale o adaptador na ranhura correcta na nova placa de sistema.
- 5. Feche o trinco da cobertura de ranhura de adaptador.

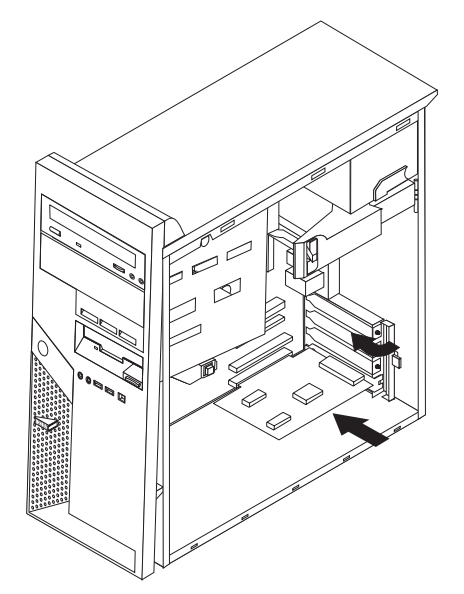

6. Regresse ao procedimento da placa de sistema.

## <span id="page-25-0"></span>**Remover e substituir uma unidade de disco rígido**

#### **Atenção**

Não abra nem tente efectuar quaisquer reparações no computador antes de ler atentamente a secção "Informações importantes sobre segurança" do *Manual de Consulta Rápida* fornecido com o computador. Caso já não possua esta cópia do *Manual de Consulta Rápida*, poderá obter uma versão online a partir do Web site da IBM no endereço http://www.ibm.com/pc/support.

- 1. Remova a cobertura. Consulte a secção "Retirar a [cobertura"](#page-8-0) na página 1.
- 2. Rode o compartimento da unidade utilizando a pega **1** para aceder às ligações de cabos.

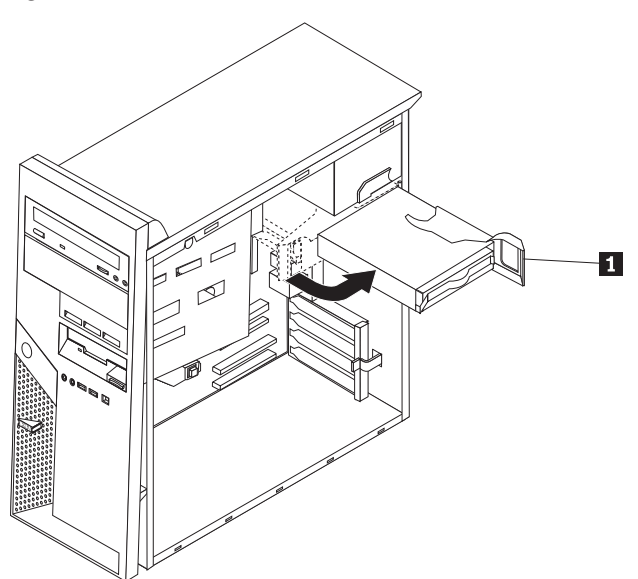

- 3. Desligue os cabos de sinal e de alimentação da unidade de disco rígido.
- 4. Deslize a unidade de disco rígido para fora, puxando a pega azul.

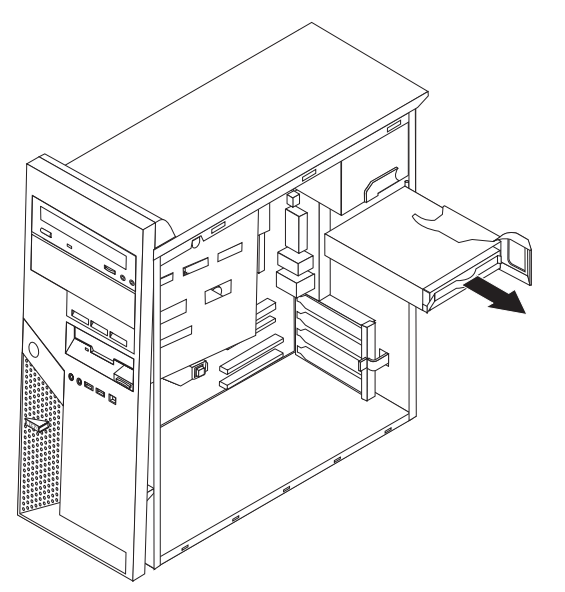

5. Remova a unidade do suporte azul, dobrando o suporte.

- <span id="page-26-0"></span>6. Introduza a nova unidade de disco rígido e coloque o suporte na ranhura.
- 7. Ligue os cabos de sinal e de alimentação.
- 8. Prima a pega azul para rodar e encaixar a unidade no computador. Tenha cuidado para não entalar os cabos.
- 9. Dependendo do tipo de unidade a instalar, consulte a secção "Ligar uma unidade de disco rígido ATA paralelo" ou "Ligar uma unidade de disco rígido ATA série".

## **Ligar uma unidade de disco rígido ATA paralelo**

- 1. Localize o conector IDE PATA na placa de sistema e o cabo de sinal de três conectores. Consulte a secção "Identificar [componentes](#page-11-0) na placa de sistema" na [página](#page-11-0) 4.
- 2. Ligue uma das extremidades do cabo de sinal à unidade e a outra ao conector IDE PATA na placa de sistema.
- 3. Ligue o cabo de alimentação à unidade.
- 4. Para concluir a instalação, consulte a secção "Concluir a instalação".

## **Ligar uma unidade de disco rígido ATA série**

Uma unidade de disco rígido série pode ser ligada a qualquer conector IDE SATA disponível.

- 1. Localize o cabo de sinal fornecido com a nova unidade.
- 2. Localize um conector IDE SATA disponível na placa de sistema. Consulte a secção "Identificar [componentes](#page-11-0) na placa de sistema" na página 4.
- 3. Ligue uma das extremidades do cabo de sinal à unidade e a outra a um conector IDE SATA disponível na placa de sistema.
- 4. Ligue o cabo de alimentação à unidade.
- 5. Para concluir a instalação, consulte a secção "Concluir a instalação".

## **Concluir a instalação**

Após a substituição do equipamento, é necessário instalar todos os componentes removidos, voltar a instalar a cobertura e a ligar todos os cabos, incluindo cabos de linhas telefónicas e de alimentação. Da mesma forma, dependendo da CRU substituída, poderá ser necessário confirmar se as informações foram actualizadas no programa IBM Setup Utility.

Para instalar de novo a cobertura do computador e ligar todos os cabos ao computador:

- 1. Certifique-se de que todos os componentes foram correctamente reinstalados e de que não deixou quaisquer ferramentas ou parafusos soltos no interior do computador. Consulte a secção "Localizar [componentes"](#page-10-0) na página 3 para localizar os componentes.
- 2. Afaste quaisquer cabos que possam eventualmente impedir a reinstalação da cobertura.

3. Posicione a cobertura sobre a estrutura de modo a que as guias existentes na parte inferior da cobertura encaixem na calha e empurre a cobertura até fechar com um estalido.

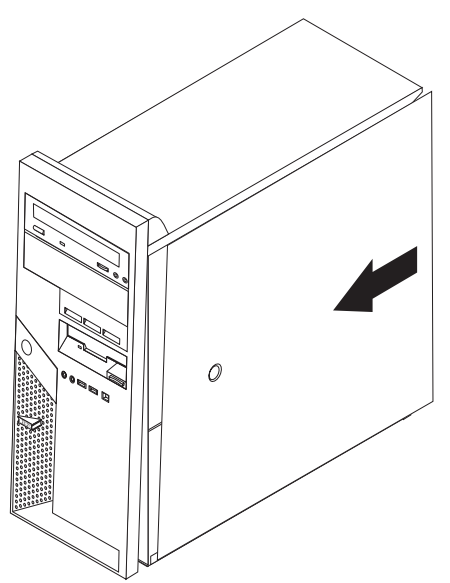

4. Volte a ligar os cabos externos e o cabo de alimentação ao computador.

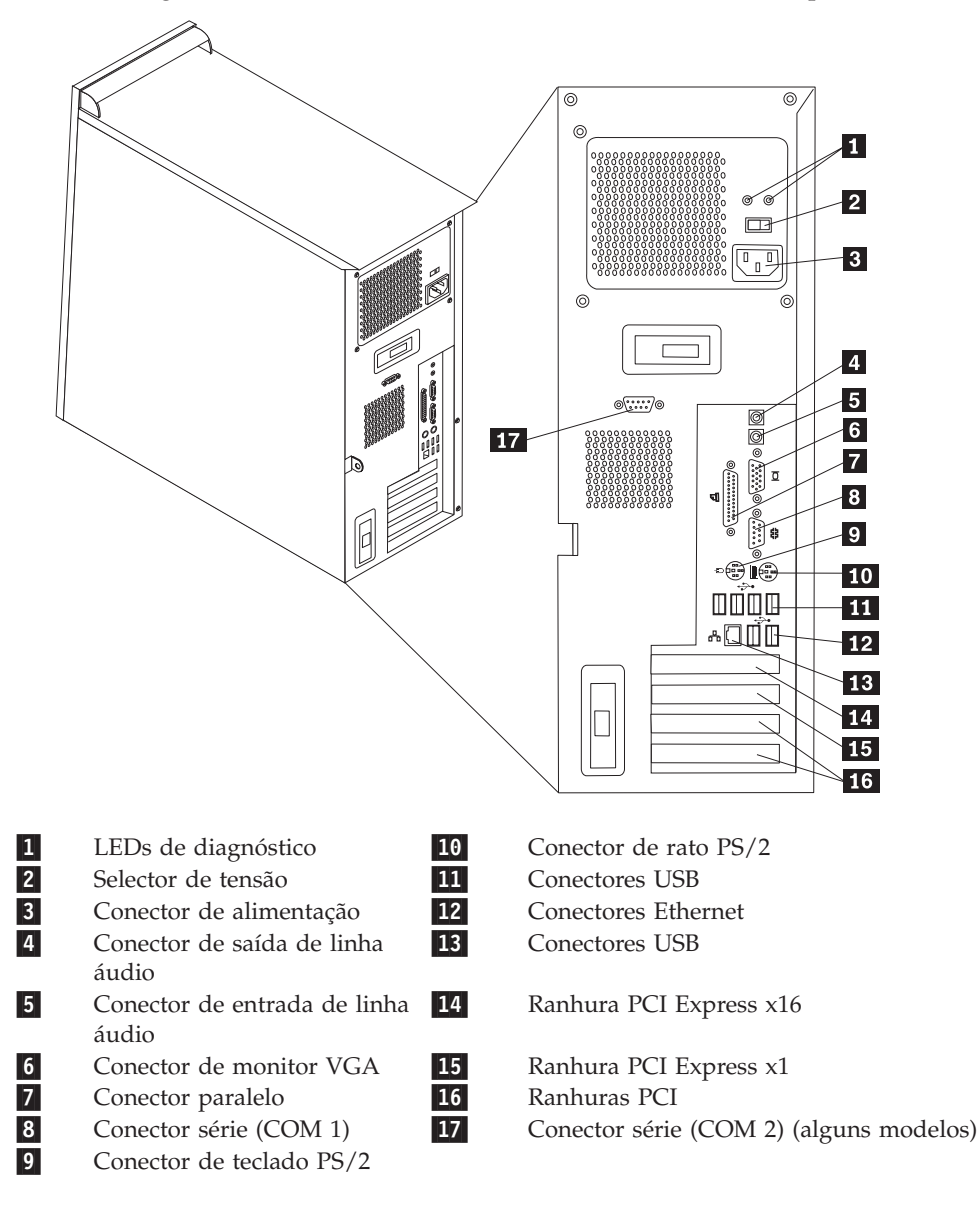

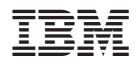

Part Number: 19R0799

Impresso em Portugal

(1P) P/N: 19R0799

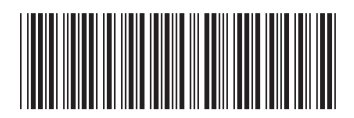